# ТЕХНИЧЕСКИЕ ТРЕБОВАНИЯ к материалам для СМИ ВолгГМУ (для сайта и газеты «За медицинские кадры»)

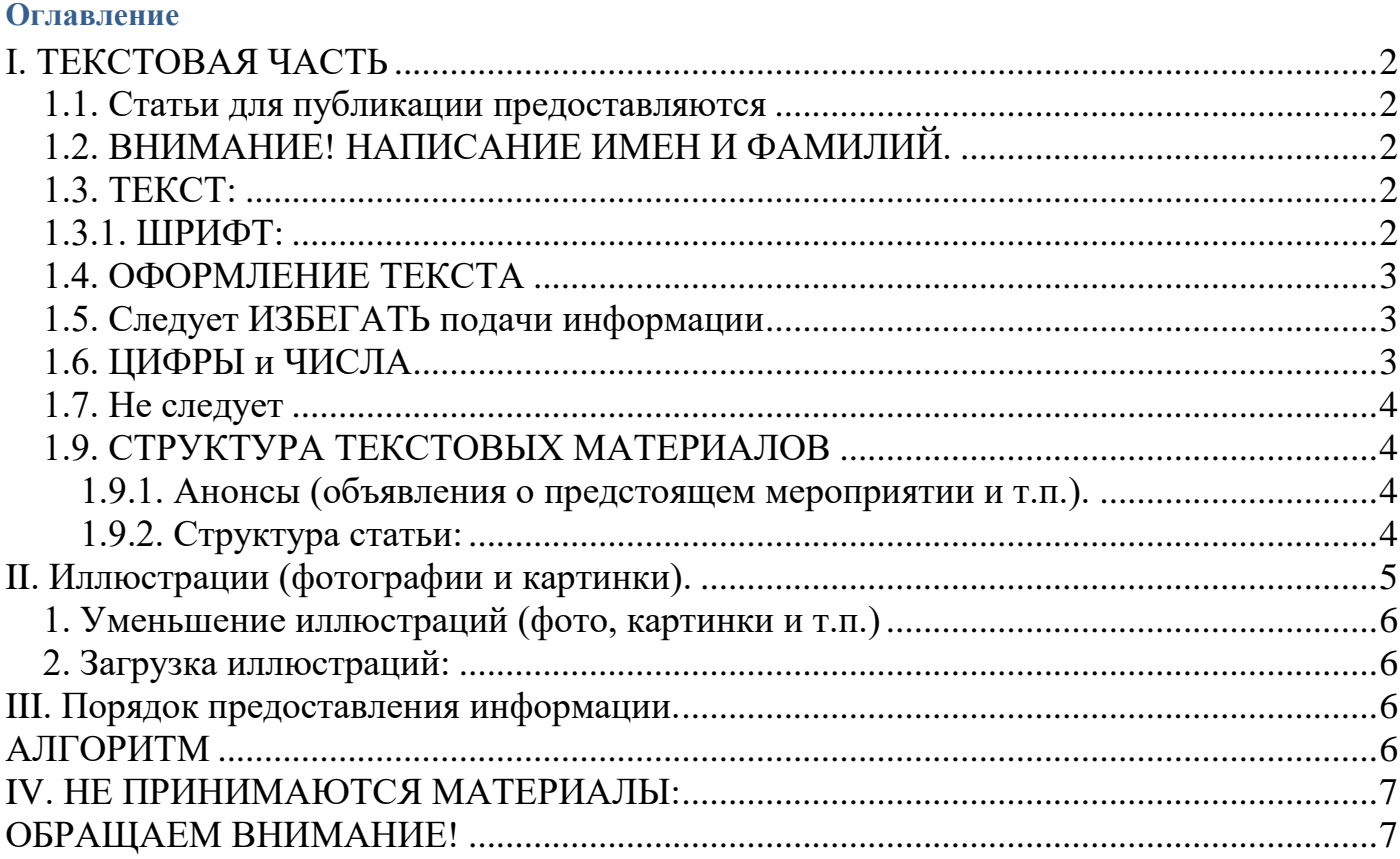

## <span id="page-1-0"></span>**I. ТЕКСТОВАЯ ЧАСТЬ**

<span id="page-1-1"></span>**1.1. Статьи для публикации предоставляются ПОСЛЕ ПРОВЕРКИ ОРФОГРАФИИ** и **СОГЛАСОВАНИЯ С РУКОВОДИТЕЛЕМ ПОДРАЗДЕЛЕНИЯ** в программе Word (формат: \*doc).

## <span id="page-1-2"></span>**1.2. ВНИМАНИЕ! НАПИСАНИЕ ИМЕН И ФАМИЛИЙ.**

Всем известное обозначение (аббревиатура) ФИО здесь выглядит как ИОФ.

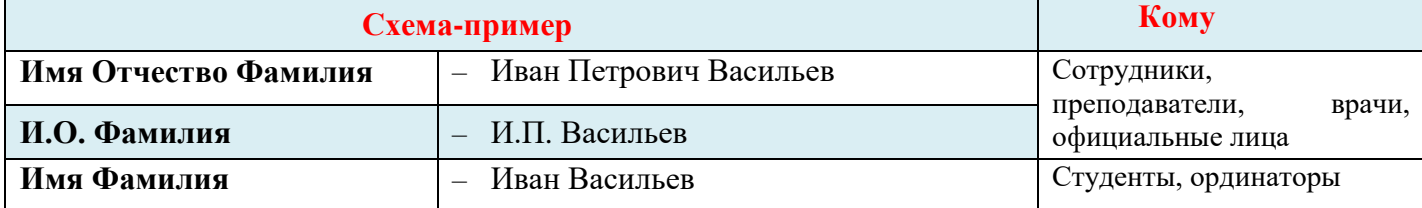

**Имя** (без отчества, и полностью, а не одной буквой инициалов!!!) указывается студентам, интернам, ординаторам и школьникам, допускается сотрудникам. Примеры: Андрей Семенов, Елена Белова.

#### **Инициалы** и/или **полностью имя отчество**:

• сотрудникам, официальным лицам и т.п. с указанием должностей, званий и др. регалий – только в первый раз, далее – без перечисления всех регалий;

• студентам (и др. лицам этой же категории) – только при объявлении о государственных наградах и цитировании официальных документов.

NB! Современное отношение журналистики на указание у официальных лиц только имени (без отчества) в СМИ ВолгГМУ не приветствуется, но используется, как правило, в случаях, когда цитируются статьи из других источников, либо для необходимости цитирования (перепубликации) материала с сайта ВолгГМУ другими сайтами (учитывая требования к текстам, принятые в большинстве средств массовой информации). Мы используем принятое в вузе (обращение) – Имя Отчество. В любом случае в одной статье мы придерживаемся единообразия в оформлении материала.

## <span id="page-1-3"></span>**1.3. ТЕКСТ:**

- БЕЗ АБЗАЦНОГО ОТСТУПА. Красную строку не делать!
- **межстрочный интервал – только один,**
- **пробел между словами** (и числами тоже!) только один,
- предпочтительно использовать шрифт Times New Roman.

#### <span id="page-1-4"></span>**1.3.1. ШРИФТ:**

l

#### **• заголовки – размер 12, жирный/полужирный;**

• текст – размер 11, обычный;

**• лид и подзаголовки (если есть) – размер 11, жирный/полужирный;** 

*• эпиграф (если есть, но лучше без него) – размер 11, курсив;*

Обращаем внимание, размеры шрифта указаны предпочтительные и могут быть увеличены на 1-2 пункта.

Лид [\(англ.](https://ru.wikipedia.org/wiki/%D0%90%D0%BD%D0%B3%D0%BB%D0%B8%D0%B9%D1%81%D0%BA%D0%B8%D0%B9_%D1%8F%D0%B7%D1%8B%D0%BA) lead — возглавлять, вести) — Аннотация. "Шапка" статьи из 3-5 строчек (не длиннее, чем в 3 предложения), в которых формулируется проблема и вывод.

Первый [абзац](https://ru.wikipedia.org/wiki/%D0%90%D0%B1%D0%B7%D0%B0%D1%86) [статьи,](https://ru.wikipedia.org/wiki/%D0%A1%D1%82%D0%B0%D1%82%D1%8C%D1%8F_(%D0%B6%D0%B0%D0%BD%D1%80_%D0%B6%D1%83%D1%80%D0%BD%D0%B0%D0%BB%D0%B8%D1%81%D1%82%D0%B8%D0%BA%D0%B8)) информативный отрывок, позволяющий захватить внимание читателя на данном материале. Главным критерием лида является его компактность, что позволяет за короткий промежуток чтения донести до читателя то, о чем хочет далее проинформировать его автор материала/статьи.

В процессе написания лида следует как можно быстрее и эффективнее захватить внимание читателя на статье, дать понять, что в этом тексте будет найден ответ на интересующий его вопрос, причем заинтересовать его в вопросе можно или следует в том же содержании лида. Источник: Википедия

#### **1.3.2. СОКРАЩЕНИЯ И АББРЕВИАТУРЫ**

• **ПРОПИСНЫЕ (большие) буквы использовать только в аббревиатуре** (например: НОМУС), при этом в тексте должна быть расшифровка аббревиатуры, если это не общеизвестное сокращение, например: РФ, США и др.

**Обратите внимание:** «вуз» пишется строчными буквами!

• правильно пишем сокращение вуза – ВолгГМУ, ФГБОУ ВО ВолгГМУ Минздрава России;

- избегаем сокращений одной буквой. Например, при указании даты пишем слова полностью:
- 1 января 2020 года. При указании нескольких дат в графиках и т.п. только цифры: 01.02.2020.
- сокращения населенных пунктов употребляется только при указании их названия, но не всегда:

- слово «город» – не пишется в большинстве случаев (Москва, Волгоград, Санкт-Петербург) или полностью (допускается сокращение одной буквой с точкой и без пробела перед названием малоизвестного или заграничного города: Казахстан, г.Актобе; США, Нью-Йорк);

- поселок городского типа и рабочий поселок – сокращение - пгт и рп (без пробелов, неразрывный пробел перед названием).

**Важно!** Если есть сомнения в правильности сокращения – указывать полностью. Редактор (сайта / газеты) исправит, если таких правок по тексту немного.

<span id="page-2-0"></span>**1.4. ОФОРМЛЕНИЕ ТЕКСТА должно соответствовать общепринятым стандартам** (в первую очередь, необходимо руководствоваться действующими правилами русского языка. См. дополнительно «Правила компьютерного набора текста» - в интернете много источников, где можно найти информацию).

Имеется в виду, что:

- предложение должно начинаться с большой буквы;

- **Волгоградский государственный медицинский университет** – прописной пишется только первая буква! Остальные – строчными;

- названия кафедр пишутся строчными буквами, это не фамилии;

- междустрочный интервал – только один (не делать пустых строк между абзацами, допускается дополнительный междустрочный интервал только в больших текстах для отделения разделов);

- между словами необходимо делать по одному пробелу;

- пробел также ставится после знаков препинания (точка, запятая, восклицательный знак, вопросительный знак, точка с запятой, многоточие и др.) перед следующим словом, являются исключением сокращения типа: к.м.н., д.п.н., т.д. и т.п.;

- инициалы оформляются с неразрывным пробелом (который ставится конфигурацией клавиш: Shift+пробел);

- пробелы при использовании символов оформляются следующим образом: номера – после символа «№» ставится неразрывный пробел перед цифрой (например: № 5, № 20-2/3, № 43р-2/1); проценты, промилле и знак дроби от числа или слова не отделяются, пишутся без пробелов (примеры: 50%, 0,07‰, 10/30, жирный/полужирный);

- пробел после точки не ставится при указании даты. Например: 01.12.2010 (причем такой формат даты используется при ссылке на конкретный официальный документ с указанием его номера);

- слова, заключенные в кавычки и скобки (это парные знаки), отделяются пробелом от других слов, но не от скобок и кавычек! Например: «Заголовки делайте «говорящими» и/или «кричащими»! Для этого используйте глаголы (см. ниже пояснения к п. 2 структуры анонса и статьи…) и т.д.

<span id="page-2-1"></span>**1.5. Следует ИЗБЕГАТЬ подачи информации для сайта в табличном виде.** Если это невозможно, особенно большие объемы информации, загрузить файл в Материалы для скачивания подразделения и создать объявление, где файл будет активной ссылкой, вписываете ID файла и присылаете ссылку на файл (каталог, куда загружен файл).

<span id="page-2-2"></span>**1.6. ЦИФРЫ и ЧИСЛА** (особенно большие) пишем цифрами – не словами! Единицы измерения с использованием цифр пишем словами (то есть: квадратные метры, кубометры). Можно использовать и слова: 1 млн, 10 тыс. и т.п.

<span id="page-3-0"></span>**1.7. Не следует между абзацами вставлять пустую строку**. Допускаются пустые строки, если статья имеет несколько частей с названиями (подзаголовками), чтобы отделить разделы.

### <span id="page-3-1"></span>**1.9. СТРУКТУРА ТЕКСТОВЫХ МАТЕРИАЛОВ**

#### <span id="page-3-2"></span>**1.9.1. Анонсы (объявления о предстоящем мероприятии и т.п.).**

**Оформляется ответственными за сайт по подразделениям самостоятельно в разделе «Ближайшие события» (в колонке справа) или в личном кабинете через «Управление событиями»:**

**1. Зайти в закладку ДОБАВИТЬ СОБЫТИЕ.**

**3. Внимательно и аккуратно заполнить форму.**

**4. Добавить изображение для иллюстрации.**

**5. Сохранить.**

**Потом это событие Вы можете редактировать или удалять, если оно переносится на неопределенный период или не может состояться вообще. Прошедшие мероприятия не удаляются из раздела событий.**

**Анонсы значимых для вуза событий, мероприятий высокого уровня дублируются в новостной ленте, как правило, не ранее, чем за неделю до его начала.** 

#### **Структура анонса:**

1. **ЗАГОЛОВОК** (название мероприятие, можно коротко).

2. **ТЕКСТ** (когда, где, в какое время состоится мероприятие (указать полное название), кто из гостей ожидается, кто из участников предполагается, какова продолжительность).

3. **ПОДПИСЬ** (ответственного лица за анонс или объявление, к кому обращаться по возникшим вопросам, при необходимости - указать контактную информацию).

#### <span id="page-3-3"></span>**1.9.2. Структура статьи:**

**По пунктам – содержание статьи** (которые могут быть дополнены, например: эпиграфом, цитированием известных авторов с обязательным их указанием и заключением в кавычки, латынью - с переводом):

1. **ЗАГОЛОВОК** (обязательно).

2. **ВВОДНАЯ ЧАСТЬ** (лид) - это первый абзац – 1–3 предложения на 3-5 строк, отражающих суть материала для публикации.

3. **ОСНОВНОЙ ТЕКСТ** (желательно не более 5000 знаков с пробелами (по статистике), если текст большой, то разбить его на части с подзаголовками).

4. **ЗАКЛЮЧИТЕЛЬНАЯ ЧАСТЬ** – подвести итог, логически завершить статью (как концовка в школьном сочинении).

5. **ПОДПИСЬ**(и) **автора**(ов) статьи, автора(ов) фотографий и рисунков.

6. Ссылки на использованные источники (если это не полностью авторская работа).

#### **Пояснения к написанию статьи и её структуре:**

Текст статьи должен быть выстроен логически, но не иметь форму «сухого» отчета. Обязательно наличие заголовка и вводной части. Модератор/редактор оставляет за собой право редактирования материала, не искажая смысла написанного.

#### **• к п. 1. ЗАГОЛОВОК – должен быть «говорящий» (можно «кричащий»):**

**1) Спортсмены ВолгГМУ победили на межвузовской олимпиаде!**

**2) Выпускники ВолгГМУ: «Мы гордимся своей Alma Mater!»**

**3) Профессор И. О. Фамилия снова выбран деканом факультета!**

**4) ВолгГМУ снова стал лидером рейтинга!**

**• к п. 2. ВВОДНАЯ ЧАСТЬ (лид).** Самая важная часть текста. Она резюмирует статью и указывает на то, что наш вуз / колледж или наши студенты / сотрудники приняли участие где-то в чем-то или даже стали победителями. Следует помнить, что для нашего сайта надо указывать наши достижения и выносить их в лид.

Вот примеры правильного и неправильного составления вводной части по одному и тому же мероприятию:

#### **1) Не правильно:**

**С 21 по 23 марта во Дворце спорта профсоюзов проводился Образовательный форум «Образование – 2012». Особенным успехом у посетителей выставки пользовалась экспозиция нашего университета.**

#### **2) Правильно:**

**21 – 23 марта Волгоградский государственный медицинский университет принял участие в традиционном ежегодном Образовательном форуме. Выставка «Образование – 2019», как и обычно, проходила во Дворце спорта профсоюзов при поддержке администраций города Волгограда и Волгоградской области. Особенным успехом у посетителей выставки пользовался экспозиционный стенд нашего вуза.**

**Важным является:** подчеркнуть участие ВолгГМУ, как в данном случае, либо представителей университета и/или колледжа ВолгГМУ в каких бы то ни было мероприятиях, и это должно звучать в первом предложении. Хотя, могут быть и исключения. Но это уже для опытных авторов, которые понимают, в каких случаях допускаются эти исключения.

Иногда вводная часть может состоять и из двух абзацев, когда нужно разделить по тематике и смыслу резюме, или содержать больший объем предложений. Что не желательно, так как надо помнить о лаконичности изложения информации и о том, что в наш информационный век большие тексты не пользуются популярностью и вводная часть тем более должна быть составлена наиболее коротко, но содержательно. Фото, которое будет рядом с вводной частью и видно на главной странице, так же должно быть наиболее удачным и привлекательными, интересным и притягивающим взгляды.

#### **• к п. 5. ПОДПИСЬ АВТОРА – оформляется:**

*- для проф.-преп. состава и сотрудников:* 

#### - обязательно - **И.О. Фамилия**,

- предпочтительно - уч.степень (сокращенно – по общепринятым стандартам), должность;

*- для студентов, интернов, ординаторов:* 

- обязательно – **Имя Фамилия**,

- принадлежность к курсу и факультету или обществу/клубу/кружку и т.п.

**• к п. 5. Авторство фотографий и рисунков или иллюстраций** по схеме. Примеры: **Фото: Александр Тарасов. Фото: В.Н. Морозкин. Фото автора.**

#### **Рисунок Марии Васиной**.

- **к. п. 6. Ссылки на использованные источники** (не обязательно, только в случаях написания материалов, т.е. в случае использования фраз из авторских материалов, например, книг, учебников или других сайтов и т.п.
- **ВАЖНО! Существуют законы, защищающие авторские права!** Плагиат, мягко говоря, не приветствуется. В случае обнаружения данного факта, лжеавторы будут подвергнуты как минимум дальнейшему игнорированию с потерей доверия от редактора, а представителями правоохранительных органов могут быть привлечены к ответственности.

**Помните! Незнание законов не освобождает от ответственности!**

## <span id="page-4-0"></span>**II. Иллюстрации (фотографии и картинки).**

#### **Обратите внимание на четкость предоставляемых иллюстраций.**

**•** фото, картинки, др. иллюстрации используются **в формате \*jpg**, размер 800х600 - до 1000 pix. И загружаются самостоятельно ответственными за сайт по подразделениям в раздел «Материалы для скачивания» соответствующих подразделений.

#### <span id="page-5-0"></span>**1. Уменьшение иллюстраций (фото, картинки и т.п.)**

#### **Если картинки большие, их необходимо уменьшить:**

Например, открываем фото или картинку с помощью программы Microsoft Office Picture Manager.

1.1. Правой кнопкой мыши клик по картинке. Выбрать: Открыть с помощью…

1.2. Выбрать программу: Microsoft Office Picture Manager.

1.3. В меню (наверху) выбрать: Изменить рисунки…

1.4. В меню Изменения рисунков (в колонке справа) выбрать: Изменение размера (как правило второе снизу).

1.5. Выбрать: стандартные в ширину и в высоту: Документ – мелкий (800х600 точек). Нажать клавишу: Ок. Сохранить изображение в новом уменьшенном формате, если еще нужен исходник, то под другим именем. Файл к загрузке на сайт готов.

### <span id="page-5-1"></span>**2. Загрузка иллюстраций:**

2.1. Зайти на сайт, авторизоваться. Зайти в свое подразделение.

2.2. Открыть: Материалы для скачивания.

2.3. Создать каталог. В новый каталог загрузить уменьшенные файлы. Обязательно им нужно присвоить имя и сохранить. И т.д.

2.4. Чтобы узнать ID файлов – подвести курсор мыши к названию файла, появится маленькое окошко, в котором высветиться ID файла. Выберите файл в качестве главного фото и запишите его.

2.5. Чтобы узнать ID каталога, надо найти номер в адресной строке, либо выйти из каталога и по аналогии с определением ID файл, навести курсор, высветится окошко с ID каталога. Скопируйте ссылку в адресной строке и пришлите ее, если используются в материале файл(ы) только одного каталога.

**3. При отправке статей в письме указываете ID файла для главного фото и, если надо, ID каталога для фотогалереи.** 

### <span id="page-5-2"></span>**III. Порядок предоставления информации.**

**Соблюдаем IT гигиену.** Материалы для публикаций принимаются **ТОЛЬКО ПО ЭЛЕКТРОННОЙ ПОЧТЕ**, **ТОЛЬКО ВЛОЖЕННЫМИ ФАЙЛАМИ или с использованием облачных сервисов** (фото и картинки – не вставлять в текст, нужны исходники в формате jpg). Материалы не архивируем для отправки!

Если объём письма превышает 25 Мб, то использовать облачные сервисы: создать в облаке отдельную папку, загрузить в неё материалы, получить ссылку на эту папку и прислать её по электронной почте:

- для сайта: помощнику ректора по связям с общественностью Дмитрию Викторовичу Трофимову **[dtro34@yandex.ru](mailto:dtro34@yandex.ru)**
- для газеты: главному редактору газеты Ирине Владимировне Казимировой **[ivk\\_volgmed@mail.ru](mailto:ivk_volgmed@mail.ru)**

## <span id="page-5-3"></span>**АЛГОРИТМ**

- 1. **Одно письмо – один материал** (подается пакетом: текст + фото и/или др. иллюстрации + ссылка на загруженные фото на сайт в Материалы для скачивания подразделения, за которым закрепляется новость)
- 2. **Название текстового файла должно совпадать с названием статьи**.
- *3.* **Обязательно указать Тему:** «НА САЙТ. Название статьи». Примеры.

*Тема: НА САЙТ. Представители ВолгГМУ на конференции в Москве обсудили актуальные вопросы кардиологии.*

*Тема: В ГАЗЕТУ. В ВолгГМУ на круглом столе обсудили проблемы экологии. Тема: НА САЙТ и В ГАЗЕТУ. Студенты ВолгГМУ победили на олимпиаде по истории медицины.*

- 4. **В письме дублируется тема и добавляется подразделение, за которым закреплять новость. Также указывается ссылка на каталог с загруженными фото на сайт ВолгГМУ** (дополнительно можно указать ID файла для главного фото).
- **5. В письме должна быть подпись** ответственного за сайт подразделения и/или автора текста (если это разные лица) с указанием максимума возможной контактной информации (для скорейшего прояснения возникших вопросов).

#### **Пример:**

Трофимов Дмитрий Викторович Помощник ректора ВолгГМУ Адрес: пл. Павших борцов, 1, к. 2-19, Волгоград, 400131. Тел.: (8442) 38-67-45, +7 905 338-27-36 E-mail: [dtro34@yandex.ru](mailto:dtro34@yandex.ru)

- **6. Отправлять материалы для сайта:** редактору новостной ленты сайта ВолгГМУ [dtro34@yandex.ru;](mailto:dtro34@yandex.ru) для газеты: [ivk\\_volgmed@mail.ru,](mailto:ivk_volgmed@mail.ru) для сайта и газеты – на оба адреса.
- **7. Материалы, требующие жёсткого согласования** (текст, фотографии, иллюстрации), подаются с подписью руководителя подразделения или первого проректора, подтверждающего их согласование на электронную почту в виде скана или фото - с визой согласования.

## <span id="page-6-0"></span>**IV. НЕ ПРИНИМАЮТСЯ МАТЕРИАЛЫ:**

1. НЕ СОГЛАСОВАННЫЕ с руководителем подразделения, с не проверенными данными.

2. Текстовые материалы с не проверенной (с помощью возможностей Word) орфографией, с большим количеством грамматических и стилистических ошибок (обращайте внимание на подчеркивание текста при наборе). Их придется дорабатывать авторам.

3.Текстовые материалы, присланные не вложенным (прикрепленным) файлом, а в самом письме.

4. Текстовые материалы с неправильным оформлением ФИО и без заголовков.

5. Картинки и фотографии, вставленные в текст. Предоставляйте фото в указанных выше форматах отдельно от текста, либо дублируйте их в формате \*jpg, если потребуется в нескольких письмах с обязательным указанием в теме и в сопровождении письма.

6. Иллюстрации (в т. ч. фото) с размытым, нечетким, с раздвоенным изображения.

7. Фотографии людей со спины, с закрытыми глазами и т.п. (если нет возможности профессионально или просто качественно сделать фото, делайте заявку на фотографа, по возможности - предоставим). 8. Изображения (фото или картинки и т.п.), содержащие элементы, противоречащие действующим законам.

9. РЕКЛАМНЫЕ МАТЕРИАЛЫ.

10. Материалы, потерявшие свою актуальность из-за срока давности, как правило, не более недели. 11. МАТЕРИАЛЫ НЕ УКАЗАННЫХ ФОРМАТОВ!

## <span id="page-6-1"></span>**ОБРАЩАЕМ ВНИМАНИЕ!**

Редакторские правки **не согласовываются** с авторами текстов.

При выявлении большого количества ошибок, неточностей, несоответствий данным правилам материал может быть отправлен на доработку автору.

Технические требования к материалам для СМИ ВолгГМУ – мобильный документ, в процессе работы и возникающих прецедентов могут быть доработаны. Документ периодически актуализируется и обновляется. Загружен на сайт в разделы газеты «За медицинские кадры» (в подразделениях и в периодических изданиях).

> **Директор издательства ВолгГМУ, главный редактор газеты «За медицинские кадры» Ирина Владимировна КАЗИМИРОВА +7 903 467 30 85, e-mail: [ivk\\_volgmed@mail.ru](mailto:ivk_volgmed@mail.ru)**